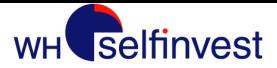

**Futures**

# **How do I read my account statements?**

Status: November 2024

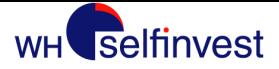

# **Contents**

- Introduction
- Financial Summary
- Future Confirmations
- Purchase & Sales
- Open Positions
- Cash
- Conversions
- Expiry of futures contracts

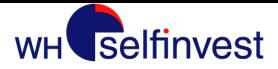

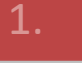

# **Introduction**

As a customer with a futures account, you will receive an account statement with information on the previous trading day by e-mail every morning.

The following pages should help you to better understand these account statements. We strongly recommend that you familiarise yourself with the structure and content of these statements. It is very important that you are able to understand and interpret your account's situation at all times.

The following explanations are based on the structure of the account statement: Financial Summary, Future Confirmations, Purchase and Sales, Future Open Positions and Cash.

In addition, some special topics such as conversions, expiry of futures contracts, etc. are addressed.

Risk warning: Futures are complex instruments and are subject to unpredictable price fluctuations. They are financial instruments that allow the investor to use leverage. The use of leverage involves the risk of losing more than the total amount of the account.

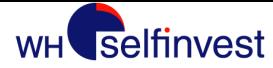

# **Financial Summary - Account Balance & Fees (1/4)**

In the **FINANCIAL SUMMARY** section you will be given an overview of your account on the previous day.

**FINANCIAL SUMMARY** 

This overview is divided into several parts, which are explained here:

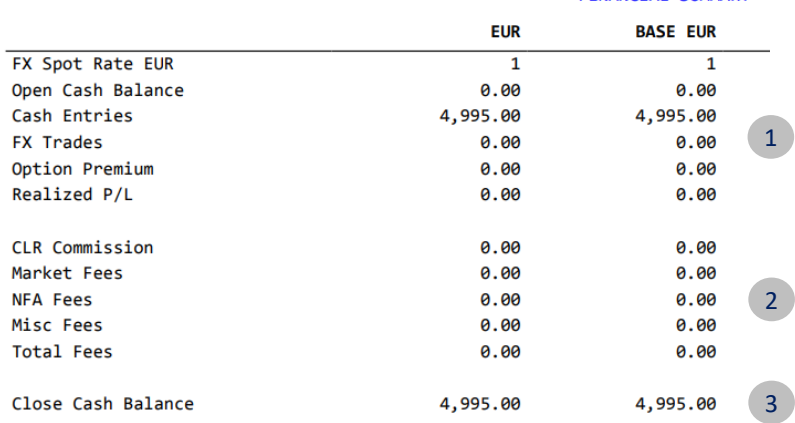

- (1) General information on the account balance is displayed here.
- (2) The trading fees are listed in this section. Please note that platform and subscription fees fall under the Cash Entries line item.
- (3) Close Cash Balance refers to the account balance after profit and loss (P&L), debits and fees.

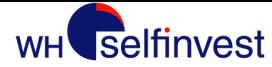

# **Financial Summary - Open Equity and Margin (2/4)**

The next two sections relate to open positions held overnight and their margin requirements. The topics Open Positions and Margin are discussed on pages 13-15.

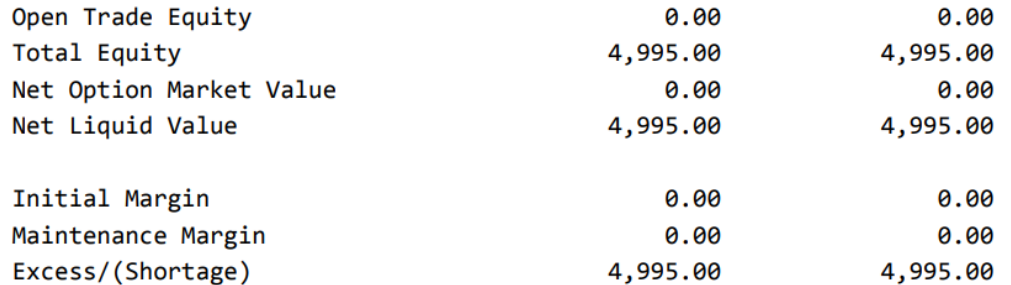

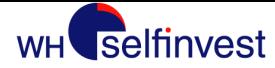

# **Financial Summary - MTD (3/4)**

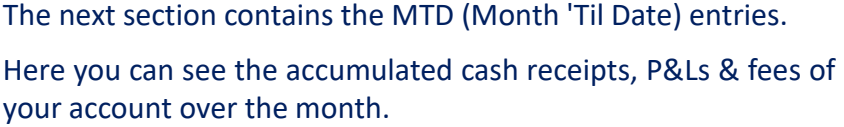

### In the following month, these entries are reset to zero.

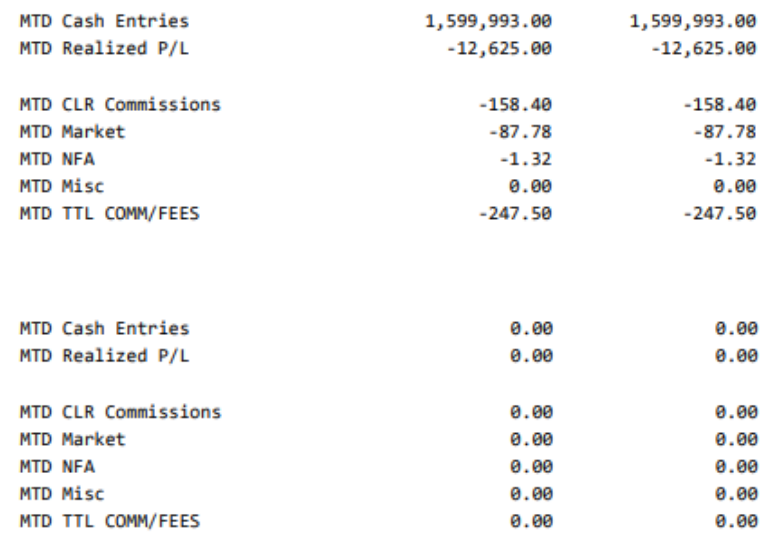

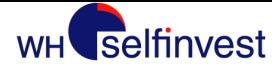

# **Financial Summary - Net Liquidation Value (NLV) (4/4)**

The last part of the Financial Summary refers to the change in the Net Liquidation Value of the account in the last 5 days.

This key figure refers to the current market value of the account and is made up of all open positions, profits & losses, fees and account movements.

If you have made trades in a different currency, your NLV will change day by day due to currency fluctuations, even if you do not continue to trade. Conversions to the base currency only take place once a month, at the beginning of that month. You can read more about this on page 17 Conversions.

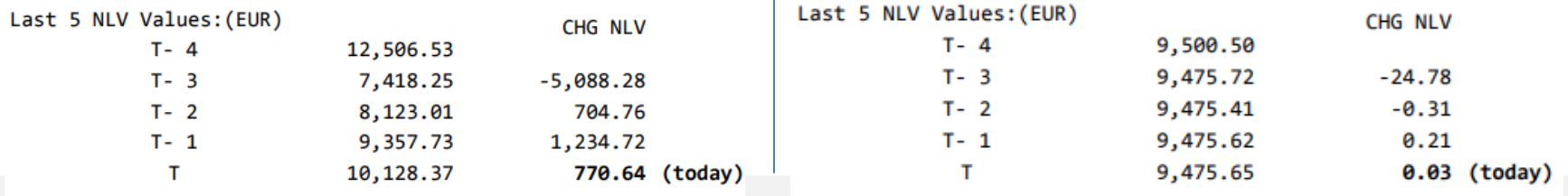

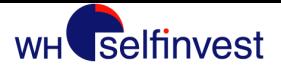

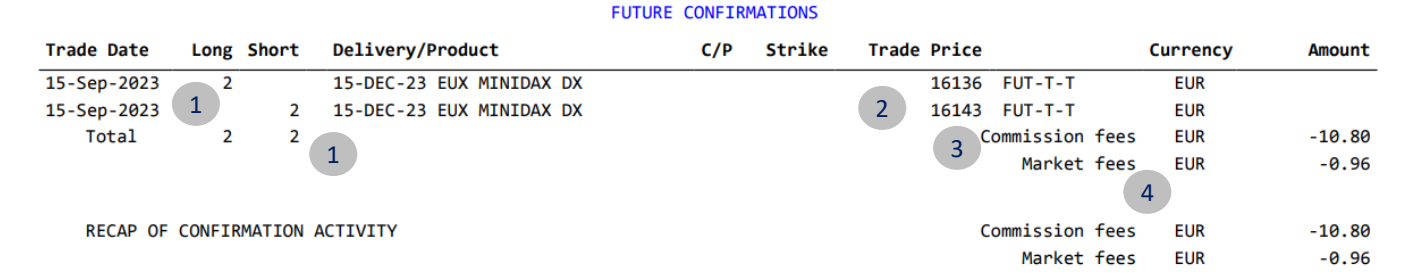

The **FUTURE CONFIRMATIONS** section lists all trades of the previous day and their fees.

Example:

- (1) On 15 Sept. 2023, two purchases **(BUY)** and two sales **(SELL)** of the **MINIDAX Dec 23** contract were made. This results in a total of 4 traded lots.
- (2) The average **Trade Price** was 16.136 for BUY and 16.143 for SELL.
- (3) The order fees and the associated CQG routing fees are displayed cumulatively under **Commission Fees**\*. The fees incurred are charged in the respective contract currency.
- (4) Under **Market Fees** you will find the exchange fee for the contract you are trading. In this case, twice for the **Buy** and the **Sell**.

3.

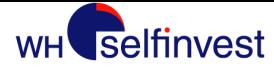

# **Cash / deposits and withdrawals**

### Cash SubGroup Description Trade Date Value Date Cash Group 17-Jul-2023 17-Jul-2023 BANK-IN MONEY IN

### FINANCIAL SUMMARY

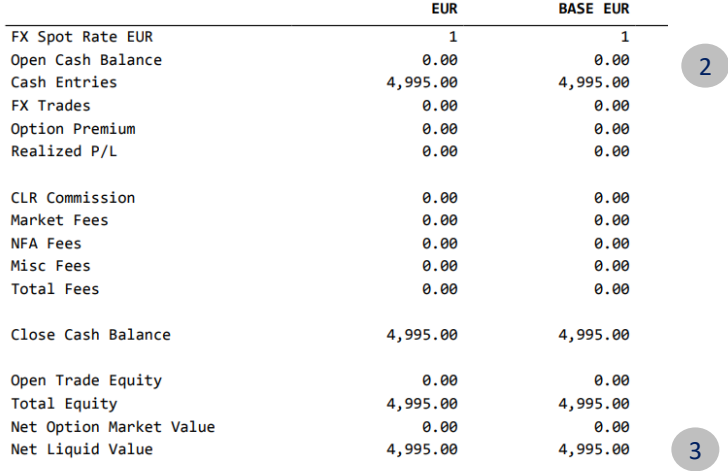

### In the **Cash** section you will find all deposits and withdrawals.

### Example:

**CASH** 

(1) On 17 July. 2023, a deposit (**MONEY IN**) of EUR 4,995.00 was booked for the account. (Withdrawals appear as **MONEY OUT**)

Currency

**EUR EUR** 

**Total** 

Amount 4995.00

4995.00

- (2) It is the first deposit, therefore the account balance in the **FINANCIAL SUMMARY** of the previous day (**Open Cash Balance**) is EUR 0.00.
- (3) As no further action was taken on 17 July. 2023 on the account, the account balance at the end of the day (**Net Liquidation Value)** is EUR 4,995.00.

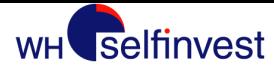

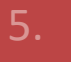

# **Purchase & Sales (1/3):**

# **Settlement of a completed trade (round turn)**

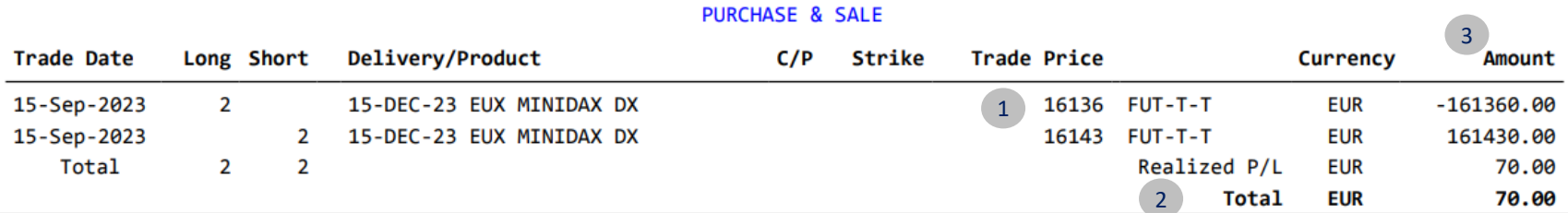

The **Purchase & Sales** section is dedicated to the settlement of your trades. Here you will find the results you have achieved.

Example:

- (1) Here you can see a round turn with a MINIDAX from 15 Sept. 2023. The **Trade Price** was 16.136 for the BUY and 16.143 for the SELL, so there is a difference of 7 points.
- (2) The point value of the MINIDAX is  $\epsilon$  5. In this example, two contracts were traded, so you have made a profit (**Realized P/L**) of € 70: 2<sup>\*</sup> (7 PKT <sup>\*</sup> € 5).
- (3) Settlement takes place in the respective contract currency and appears in the **Amount** column.

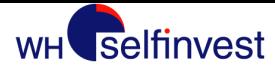

# **Purchase & Sales (2/3): Settlement of a completed trade (round turn)**

At the end of the account statement, your round turn is shown in the financial status summary as follows:

### Example:

- (1) At the start of trading, the account balance totalled EUR 22,659.81 **(Open Cash Balance)**
- (2) The account will be debited with EUR 11.76 in order fees for the trades made. **(Total Fees**)
- (3) A total of EUR 70.00 was realised on the account on this trading day. **(Realized P/L**)
- (4) The account balance at the end of the trading day is therefore EUR 22,718.05. **(Close Cash Balance)**

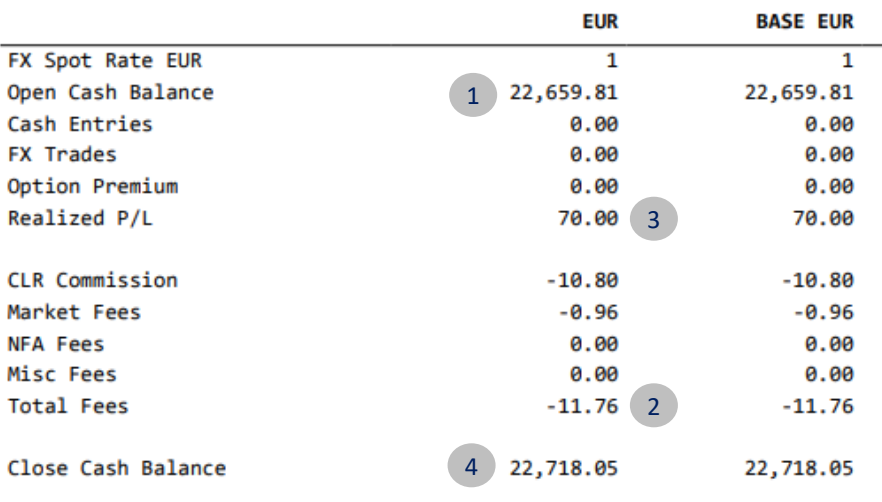

### **FINANCIAL SUMMARY**

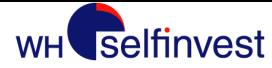

# 5. **Purchase & Sales (3/3): First In - First Out Principle**

### Futures are settled according to the **First In, First Out principle** (also known as **FIFO**).

This rule consists of withdrawing the first future contract that has been bought or sold as a priority. In other words, this method follows the chronological sequence of trading.

(1) In the **PURCHASE & SALE** section, purchases **(Long)** and sales **(Short)** are listed with here.

(2) The average of all purchases and sales and their offsetting results in the profit/loss (**Realized P/L)** of the day for the settled trades.

### First in - First Out

### **PURCHASE & SALE**

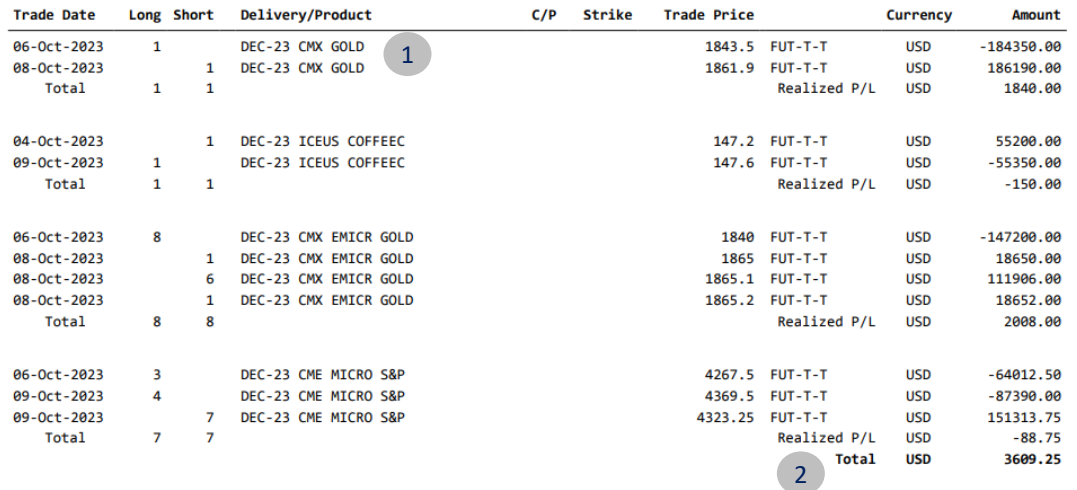

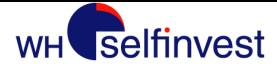

# **Future Open Positions - Settlement of overnight positions**

**The Futures Open Positions** section **shows** you the open positions of the previous night and displays their settlement.

Example:

- (1) On 9 October 2023, 1 long position SEP-23 EUX MINIDAX was held overnight. You can see the entry price under **Trade Price.**
- (2) The entry price is offset against the **Settlement Price** of 15.817, the official settlement price of the exchange for overnight positions on that day. This must be used for the provisional offsetting of profits/losses.
- (3) The preliminary profits/losses are documented in the **Financial Summary** as **Open Trade Equity**, in this case a €675.00 loss.

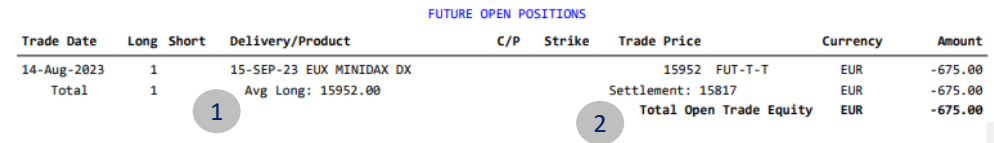

**FINANCIAL SUMMARY** 

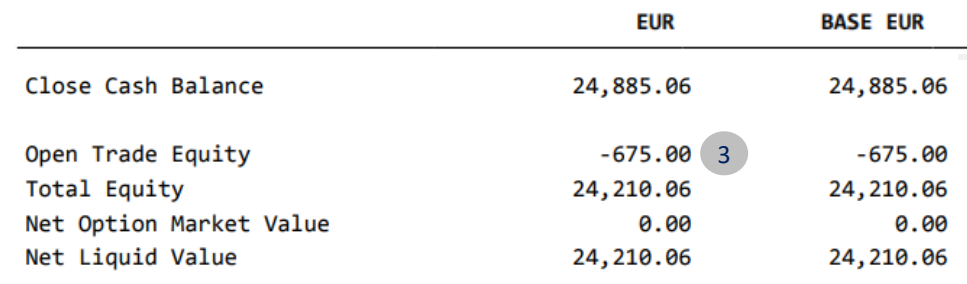

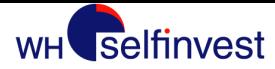

# **Open Positions (1/2): Margin for overnight positions**

At the end of the account statement there is a summary of the financial status, taking into account the open items.

### Example:

- (1) Taking fees and provisional gains/losses into account, the total balance is EUR 24,210.06 (**Net liquidation value)**.
- (2) At the same time, EUR 6,300.00 margin (**Initial Margin**) is tied up due to open positions.
- (3) The difference results in EUR 17,910.06, which is the value that could theoretically still be invested in the account (**Excess/(Shortage)**).

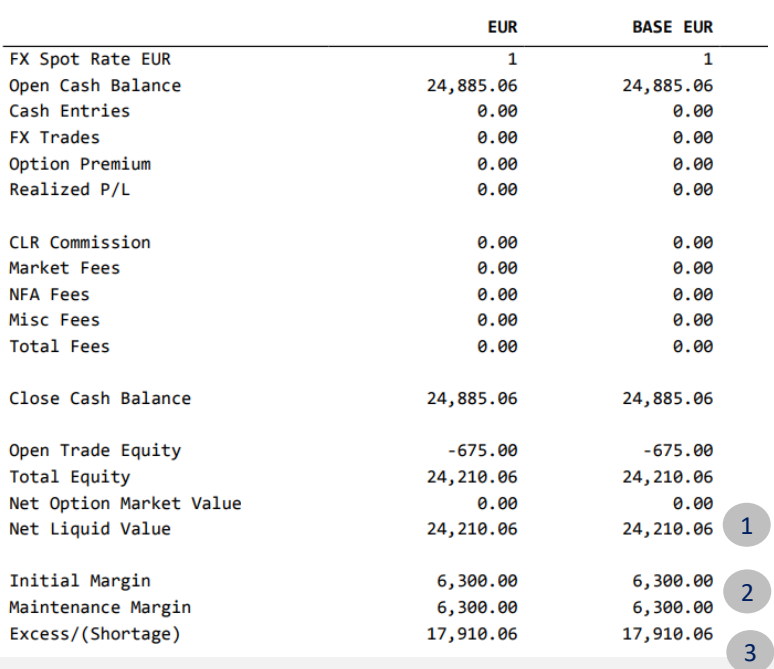

**FINANCIAL SUMMARY** 

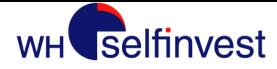

# **Open Positions (2/2): Margin for overnight positions**

The value for assessing a margin overdraft is calculated from the difference between the account balance and the margin requirement.

- (1) It is not permitted to hold positions overnight if the **net liquidation value** is lower than the overnight margin requirements (**Initial Margin**). This would result in a negative amount (**Shortage**).
- (2) A **shortage < 0** can result in a margin call, which means that we
	- a) save the margin call.
	- b) liquidate the positions underlying the margin call. In all these cases, the client is responsible for the positions and the resulting profit/loss.

On the third margin call you have received within 180 days, we will increase the intraday margin requirement to the overnight margin rate for a period of 90 days. If you receive another margin call within these 90 days, the period with the overnight margin rate will be extended by a further 90 days.

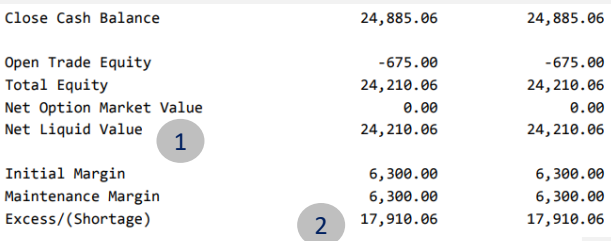

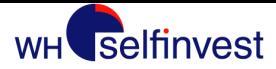

# **Open Positions: Daily review**

It is important that you check before each trading day whether your activities from the previous day have been correctly transferred to your account.

This means in particular that you should check whether the positions on the account statement and the positions/orders on the platform match the final result of the previous day. If you notice that

a) Trades on your account statement are missing or too many,

b) Trades in the platform are missing or too many (e.g. at the beginning of the day) or

c) There are discrepancies between the platform and the account statement,

then please contact our helpdesk **IMMEDIATELY.** 

**NEVER CLOSE AND TRADE A SUSPICIOUS POSITION OR A POSITION YOU DO NOT REMEMBER TRADING.**

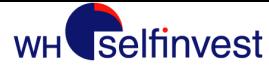

## **Conversions - Daily**

ETNANCTAL CLIMMARY

As soon as you trade instruments that are not in your base currency, the associated foreign currencies from gains/losses and fees are converted **daily** and **provisionally** into your base currency.

These foreign currency amounts are only converted into the base currency of the account at the beginning of the following month. This usually takes place in the first few working days.

The respective daily conversion rate can be found in the daily account statement.

### Example:

- (1) The "USD" column shows an amount of USD **-300.89 (Total Equity)** from trading in USD with a base currency of EUR. The value of the **Total Equity** consists of the **Close Cash Balance** and **Open Trade Equity.**
- (2) In your daily account statement you will also find the conversion rate, **(FX Spot Rate)** in this case, 1.060333. This value is used for the FX conversion.
- (3) When offset against EUR 2,853.67 base currency, this in turn results in a converted EUR amount of EUR 2,569.90 (column "**Base EUR**").

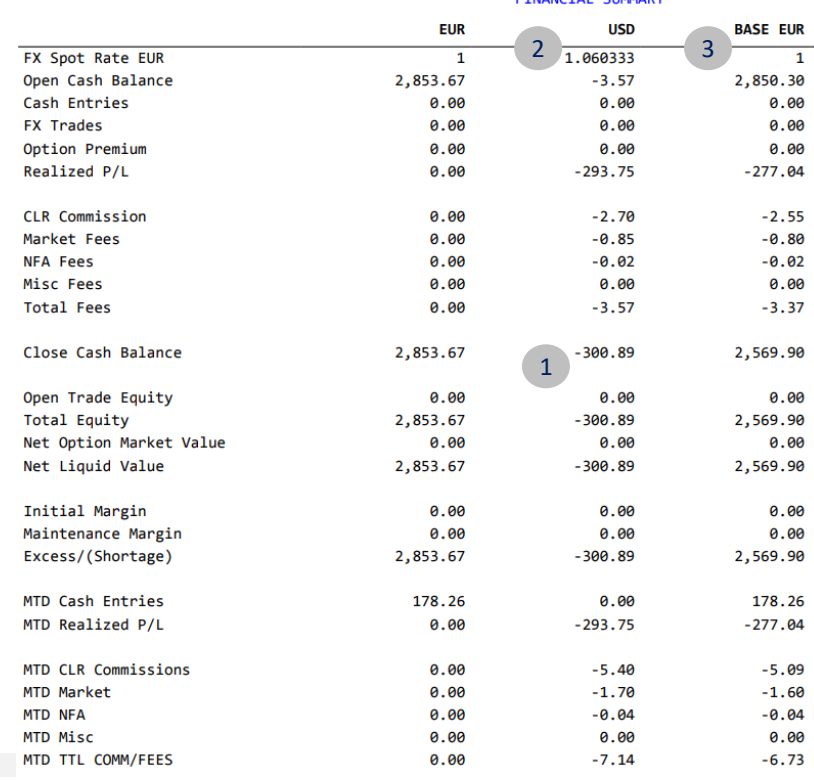

9.

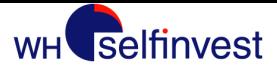

**Expiry of futures contracts**

Some futures are settled in cash on the day of expiry (CAC, DAX, mini S&P, mini Nasdaq, etc.). Others require physical delivery (Bund future, T-Note, etc.).

**It is strictly forbidden to hold positions in a contract on the expiry date if physical delivery is expected after the expiry date/first notice day/last trading day.**

As a client, you are responsible for closing your positions before the expiry date of a contract.

Every trader is obliged to know the rules for settlement on expiry of his traded contract. Each futures exchange provides the necessary information on its homepage.

Further information can be found on our homepage and in our trading rules.